# **Table of Contents**

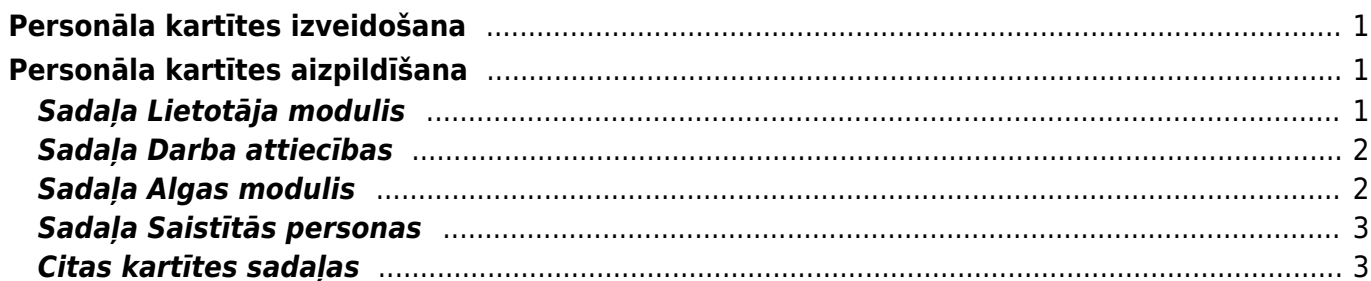

Lai varētu reģistrēt darbinieka kavējumus un aprēķināt darbinieka algu, ir jābūt izveidotai viņa personāla kartītei.

Visas personāla kartītes atrodas kolonnas PERSONĀLS dokumentu sarakstā Personāls.

# <span id="page-2-0"></span>**Personāla kartītes izveidošana**

## **Lai izveidotu tāda darbinieka personāla kartīti, kuram jau ir savs "Directo" lietotāja konts:**

1) Jāatver galveno uzstādījumu sadaļa Lietotāji un tajā jāuzklikšķina uz darbinieka koda. Tad tiks atvērta lietotāja kartīte.

2) Lietotāja kartītē pie PERSONĀLS jāatzīmē "Jā".

## PERSONALS

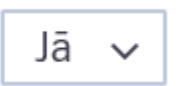

3) Lietotāja kartītē jānospiež poga Saglabāt.

#### **Savukārt, lai izveidotu personāla kartīti par darbinieku, kuram nav savs "Directo" lietotāja konts:**

• Ar labo klikšķi jāuzklikšķina uz dokumentu saraksta Personāls, kurš atrodas kolonnā PERSONĀLS. Tad tiks atvērta jauna personāla kartīte, kura jāaizpilda un jāsaglabā.

vai arī

• Personāla kartīšu izveidošanai jāizmanto atskaitē "Uzturēšana" esošais vairumimporta modulis.

Izmantojot vairumimporta moduli, var vienlaicīgi izveidot vairākas personāla kartītes kā arī vienlaicīgi mainīt vai papildināt vairākās personāla kartītēs esošo informāciju.

# <span id="page-2-1"></span>**Personāla kartītes aizpildīšana**

Ja "Directo" tiek rēķinātas darbinieku algas, tad katra darbinieka personāla kartītē noteikti jānorāda informācija, kura ietekmē darbinieka algas aprēķinu. Kartītē var norādīt arī citu informāciju par darbinieku. Šeit aprakstīta daļa no personāla kartīšu aizpildīšanas principiem.

Personāla kartītē ir vairākas sadaļas, piemēram, "Lietotāja modulis", "Darba attiecības", "Algas modulis" u.c.:

### $\pmb{\times}$

Veidojot jaunu personāla kartīti, tās augšdaļā noteikti jāaizpilda lauciņi:

- 
- **Kods** personāla kartītes kods. Kodā nav ieteicams iekļaut garumzīmes, mīkstinājuma zīmes un speciālos simbolus. Pēc kartītes saglabāšanas kods vairs nebūs maināms.
- **Nosaukums** darbinieka vārds un uzvārds.
- **Grupa** jānorāda, ja darbiniekam jāpiešķir kādas lietotāju grupas tiesības.

# <span id="page-2-2"></span>**Sadaļa Lietotāja modulis**

Sadaļā "Lietotāja modulis" var norādīt informāciju par darbinieku. Tajā noteikti jāaizpilda lauciņi:

- **PID** personas kods bez svītriņas.
- **Pers. kods** personas kods.
- **Dzimums**.

## $\pmb{\times}$

Var aizpildīt arī citus lauciņus, piemēram:

• **Adrese** - darbinieka adrese.

• **E-pasts** - lai darbinieks varētu no "Directo" sūtīt e-pastus, šajā lauciņā ir jānorāda e-pasta adrese, ar kuru viņš no "Directo" sūtīs e-pastus. Ja e-pasta adrese nav norādīta, tad lietotājs no "Directo" nevar nosūtīt e-pastus. Jāņem vērā, ka tad, ja personāla kartītes sadaļā "Algas modulis" nav norādīta e-pasta adrese, uz kuru jāsūta darbinieka algas lapiņa, tad algas lapiņa tiks nosūtīta uz to e-pasta adresi, kura norādīta sadaļas "Lietotāja modulis" lauciņā "E-pasts".

• **Paraksts** - paraksts, kurš tiks norādīts e-pastos, kurus darbinieks sūta no "Directo".

# <span id="page-3-0"></span>**Sadaļa Darba attiecības**

Sadaļā "Darba attiecības" noteikti jānorāda:

- **Tips un pakāpe**.
- **Sākuma datums** darba attiecību sākuma datums.
- **Noslodze** pilna slodze tiek apzīmēta ar 1, pusslodze ar 0,5 utt.

## $\pmb{\times}$

Sadaļā "Darba attiecības" var norādīt arī citu informāciju, piemēram:

- **Departaments** jānorāda, ja darbiniekiem "Directo" tiek norādīti departamenti .
- Lauciņā **Līgums** var norādīt darba līguma numuru.
- Lauciņā **Pārb.laiks** var norādīt pārbaudes laika beigu datumu. Ar dubultklikšķi ieklikšķinot lauciņā, datums tajā tiks norādīts automātski (balstoties uz sistēmas uzstādījumu "Noklusētais pārbaudes laiks mēnešos").

• Lauciņā **Nodarbošanās** var norādīt darbinieka amata kodu. Sarakstu ar amatu kodiem var atvērt, ar dubultklikšķi ieklikšķinot lauciņā vai arī lauciņā ieklikšķinot ar taustiņu kombināciju Ctrl un Enter.

## <span id="page-3-1"></span>**Sadaļa Algas modulis**

Sadaļā "Algas modulis" noteikti jānorāda:

• **Banka** un **bankas konts**, uz kuru darbiniekam jāpārskaita alga.

• Lai darbiniekam tiktu rēķināts uzkrāto ikgadējā atvaļinājuma dienu skaits, lauciņā pie **atvaļinājuma metode** jānorāda opcija "Jā".

• Pie **Neapliekamais minimums** atzīmējot "Jā", darbinieka algai tiek piemēroti atvieglojumi (IIN neapliekamais minimums, atvieglojumi par apgādībā esošām personām, pensionāra neapliekamais minimums, atvieglojums par invaliditāti). Ja pie "Neapliekamais minimums" atzīmē "Nē", tad darbinieka algai netiek piemēroti iepriekšminētie atvieglojumi.

• **Sociālais nodoklis** – jānorāda izvēles iespēja "Minimālā alga".

• **Algas e-pasts** – e-pasts, uz kuru jāsūta darbinieka algas lapiņas. Ja algas e-pasts nav norādīts, tad algas lapiņas tiks sūtītas uz e-pasta adresi, kas norādīta personāla kartītes sadaļas "Lietotāja modulis" laucinā "E-pasts".

• **PDF parole** - parole, kura darbiniekam jāievada, lai redzētu uz e-pastu nosūtīto algas lapiņu.

Sadaļas "Algas modulis" sadaļā "ALGAS FORMULAS" jānorāda:

• **Maksa** - atkarībā no algas formulas jānorāda bruto mēnešalga vai stundas likme. Savukārt

atsevišķos gadījumos maksa nav jānorāda - tas ir atkarīgs no algas formulas.

• **Formula** - algas formula, ar kuru darbiniekam jāizmaksā alga.

• **Objekts** - atkarībā no algu formulas jānorāda tad, ja algas formula jāpiemēro tikai pamatojoties uz tām resursu rindām, kurās ir norādītais objekts vai arī tad, ja algas formula jāsasaista ar konkrētu objektu. Objekts nav jānorāda, ja algas aprēķins nav jādala pa objektiem.

• **Lietotājs** - ja algas formula ir saistīta ar resursu dokumentiem, tad šajā lauciņā jānorāda darbinieka lietotāja kods.

• **Sākuma datums** - jānorāda datums, no kura ar konkrēto algas formulu jāizmaksā alga.

• Ja alga ar konkrēto algas formulu vairs nav jāizmaksā (vai arī ir zināms datums, līdz kuram ar konkrēto algas formulu jāizmaksā alga), tad lauciņā **Beigu datums** jānorāda datums, līdz kuram darbiniekam ar konkrēto algas formulu jāaprēķina alga. Tāpat jādara arī tad, ja algas formula paliek tāda pati, bet mainās tās likme (piemēram, ja mainās bruto mēnešalga vai stundas likme). Tad rindiņā, kurā norādīta algas formula ar kādreizējo likmi, jānorāda beigu datums, savukārt citā rindiņā jānorāda jaunā bruto alga, algas formula un tās piemērošanas sākuma datums (kā arī cita informācija, ja nepieciešams).

# <span id="page-4-0"></span>**Sadaļa Saistītās personas**

Ja darbinieka algai jāpiemēro atvieglojums par apgādībā esošām personām, tad sadaļā "Saistītās personas" noteikti jānorāda sekojošā informācija par apgādājamajiem:

- **Tips** "APG".
- Pie **Aktīvs** jāatzīmē "Jā".
- **Sākuma datums** datums, no kura algai jāpiemēro atvieglojums par apgādībā esošo personu.

### $\pmb{\times}$

Ja ir vairāki apgādājamie, tad informācija par katru apgādājamo jāieraksta atsevišķā rindiņā.

 Kad darbinieka algai vairs nav jāpiemēro atvieglojums par apgādībā esošo personu/personām (vai arī ir zināms datums, līdz kuram algai jāpiemēro atvieglojums), tad personāla kartītes sadaļā "Saistītās personas" lauciņā "Beigu datums" jānorāda datums, līdz kuram jāpiemēro atvieglojums.

## <span id="page-4-1"></span>**Citas kartītes sadaļas**

Sadaļā "Virzīšana" var noteikt ar lietotāja tiesības, kuras saistītas ar dokumentu virzīšanu.

Sadaļā "Administrators" var mainīt ar lietotāja kontu saistītos iestatījumus.

Sadaļā "Darbības" var redzēt lietotāja veidotos dokumentus.

Sadaļā "Izmaiņas" var redzēt, kādas izmaiņas veiktas personāla kartītē, kā arī to, kurš un kad tās ir veicis.

Lai saglabātu personāla kartītē veiktās izmaiņas, tajā jānospiež poga Saglabāt.

From: <https://wiki.directo.ee/> - **Directo Help**

Permanent link: **[https://wiki.directo.ee/lv/per\\_persoon?rev=1570704774](https://wiki.directo.ee/lv/per_persoon?rev=1570704774)**

Last update: **2019/10/10 13:52**